asa

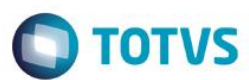

#### **Evidência de Testes**

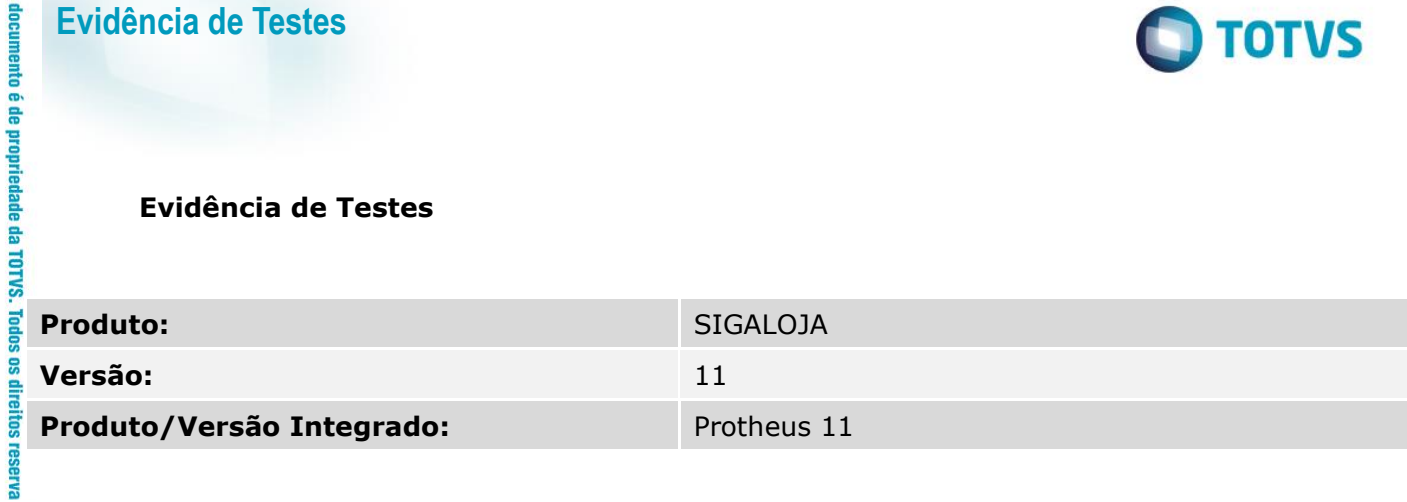

#### **Evidência de Testes**

BRASIL – PROTHEUS 11 – SIGALOJA – SIGAFRT – TOTVSPDV

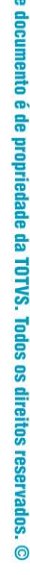

g.

# **Configurações Retaguarda.**

#### 1- Tela Configuração de Host (CFGA050).

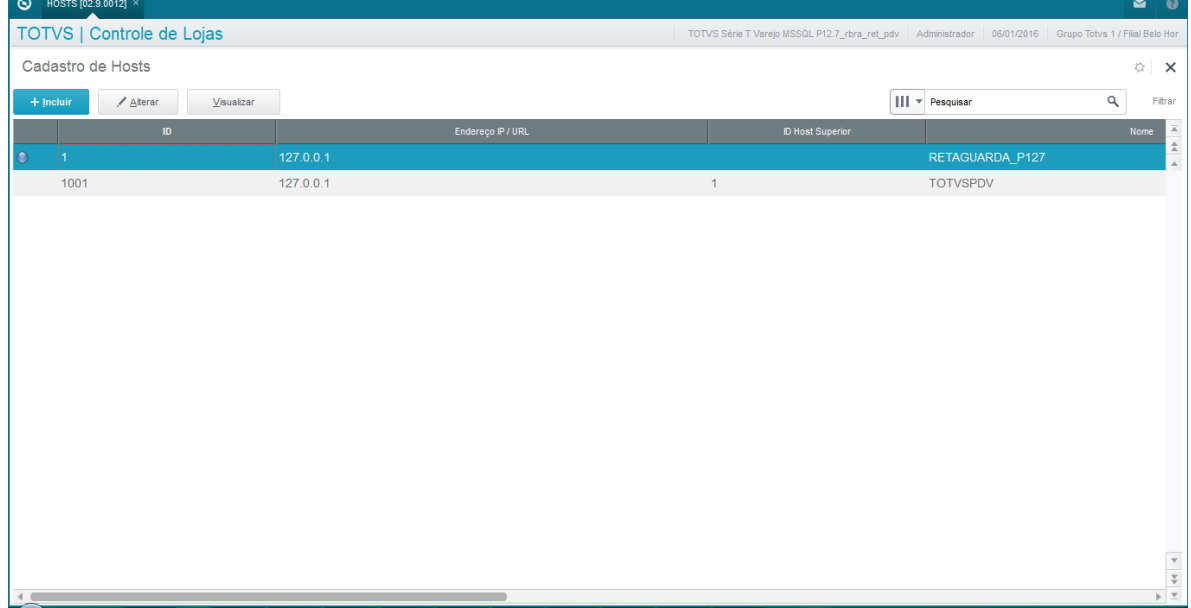

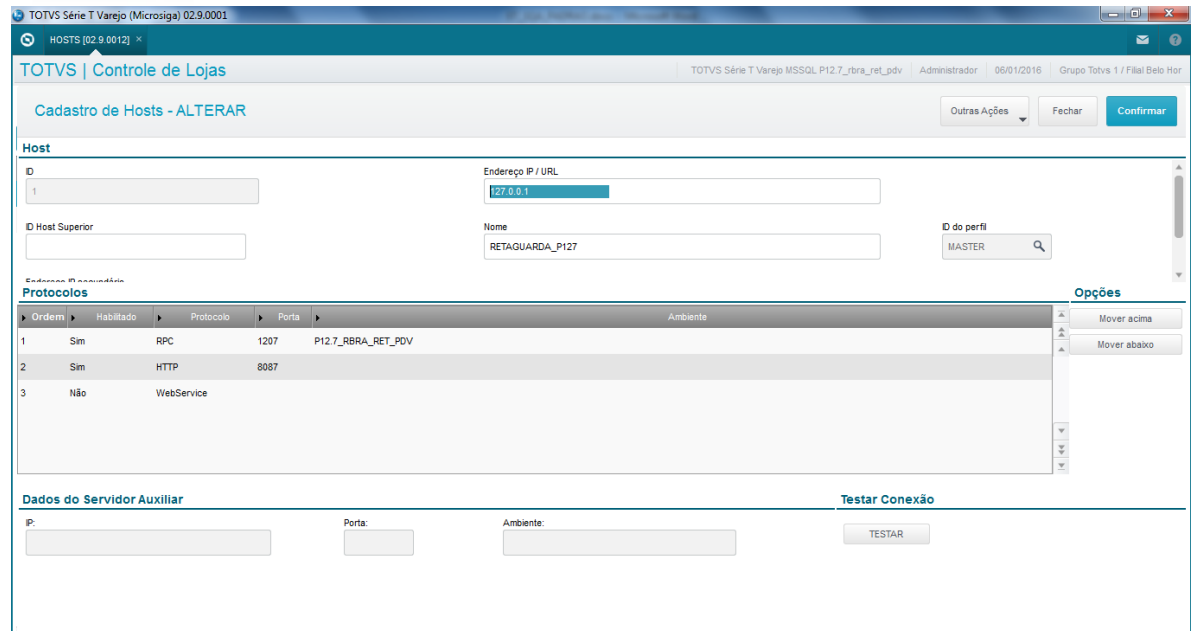

**O** TOTVS

2- Tela de Perfil (CFGA052). Verificar se as todas as funcionalidades estão selecionadas.

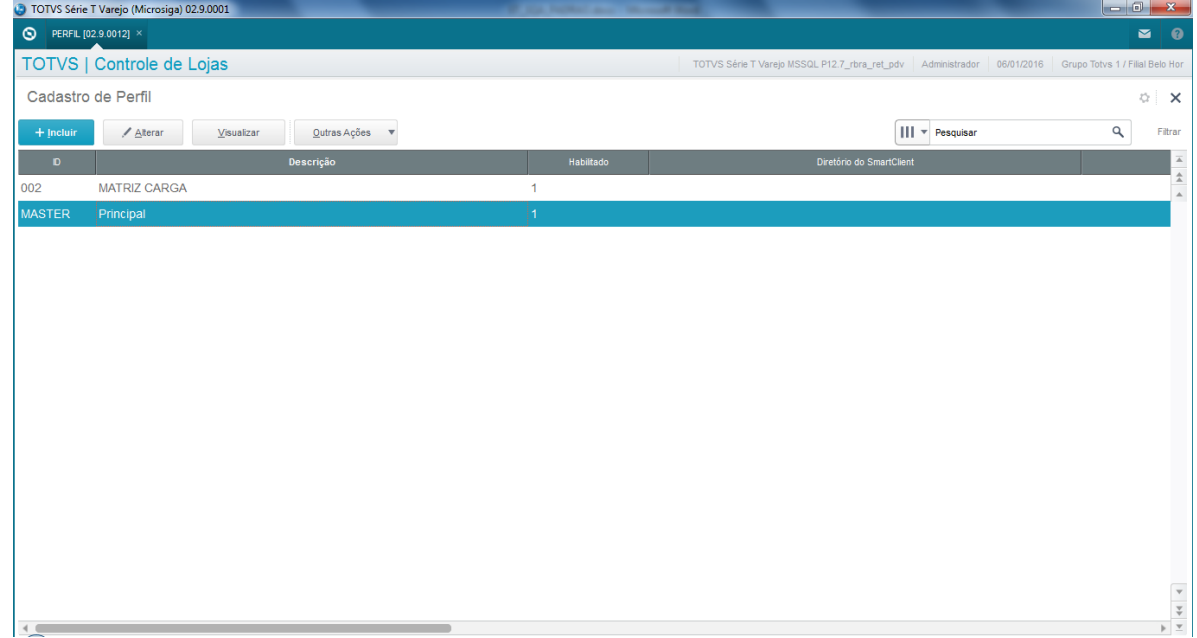

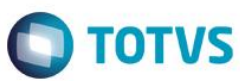

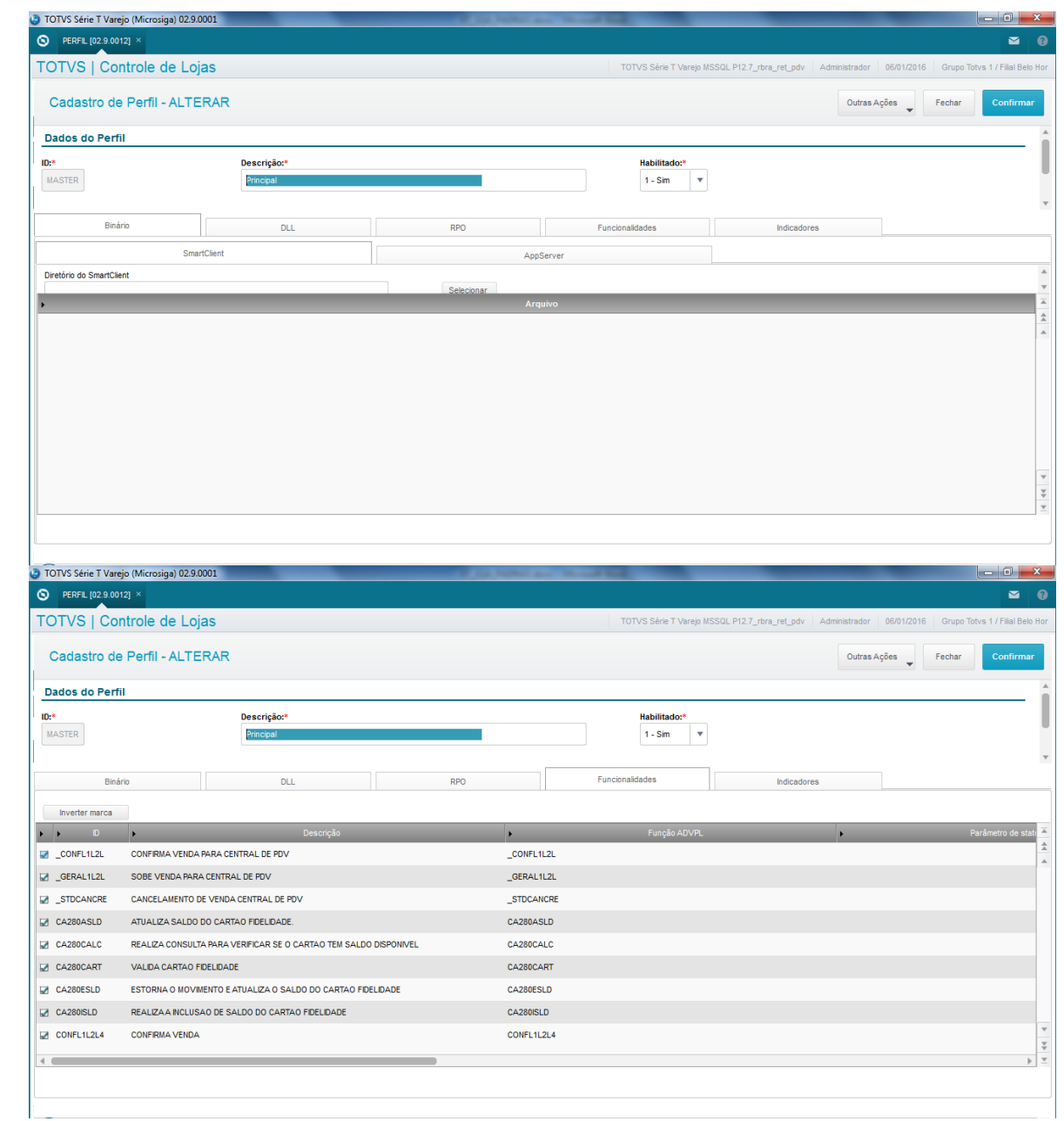

3- Tela de Assitente Servidor de Carga (LOJA0047).

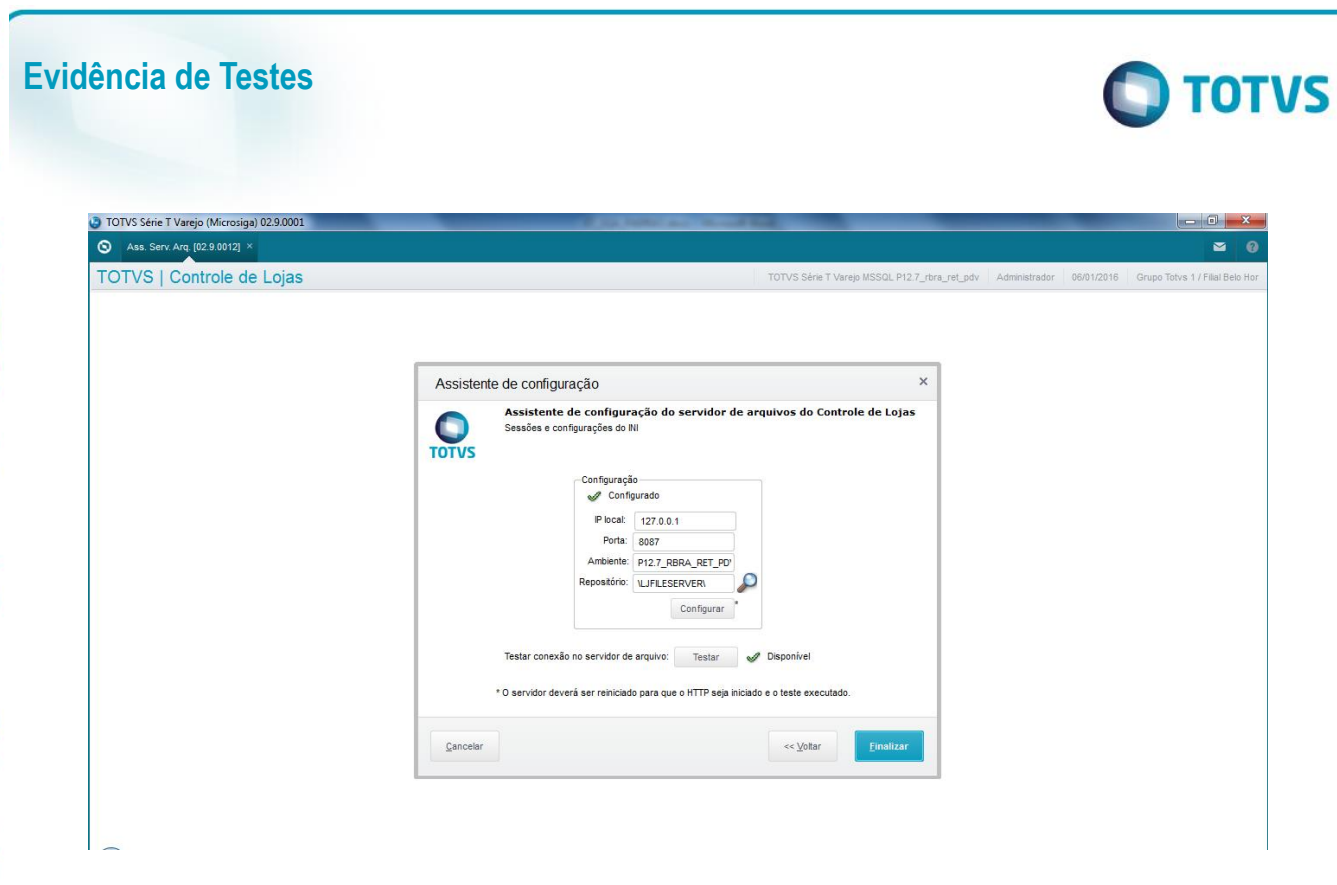

4- Configuração dos Parâmetros.

MV\_LJILLCO – Empresa utilizada no wizard de importação e carga de dados;

Este documento é de propriedade da TOTVS. Todos os direitos reservados. ©

Este documento é de propriedade da TOTVS. Todos os direitos reservados. ©

Este documento é de propriedade da TOTVS. Todos os direitos reservados. ©

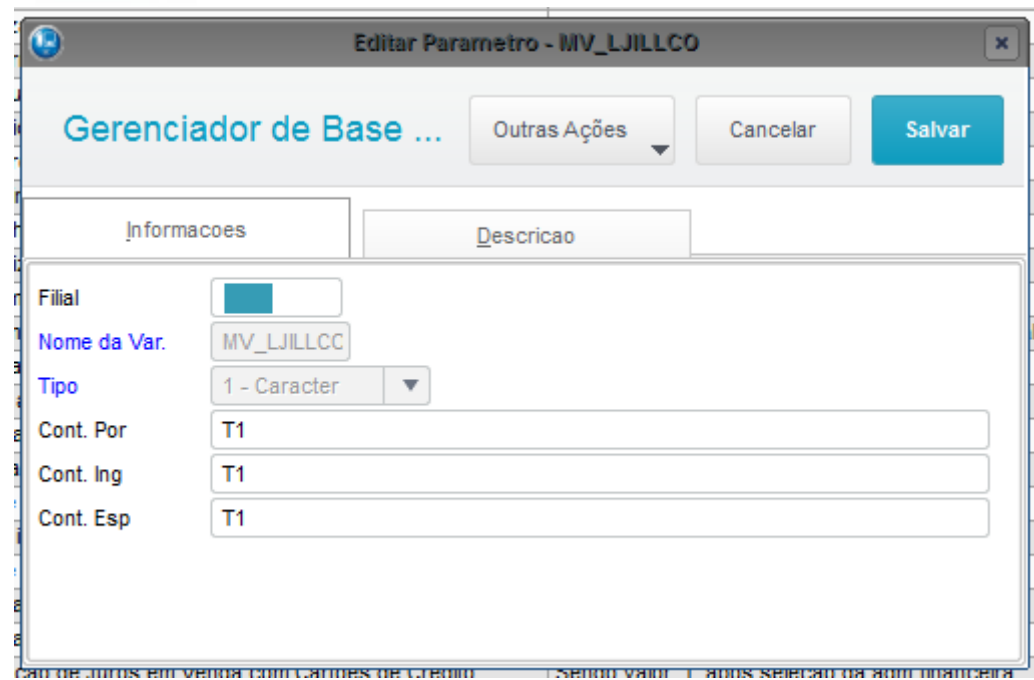

**O** TOTVS

MV\_LJILLBR – Filial utilizada no wizard de importação e carga de dados;

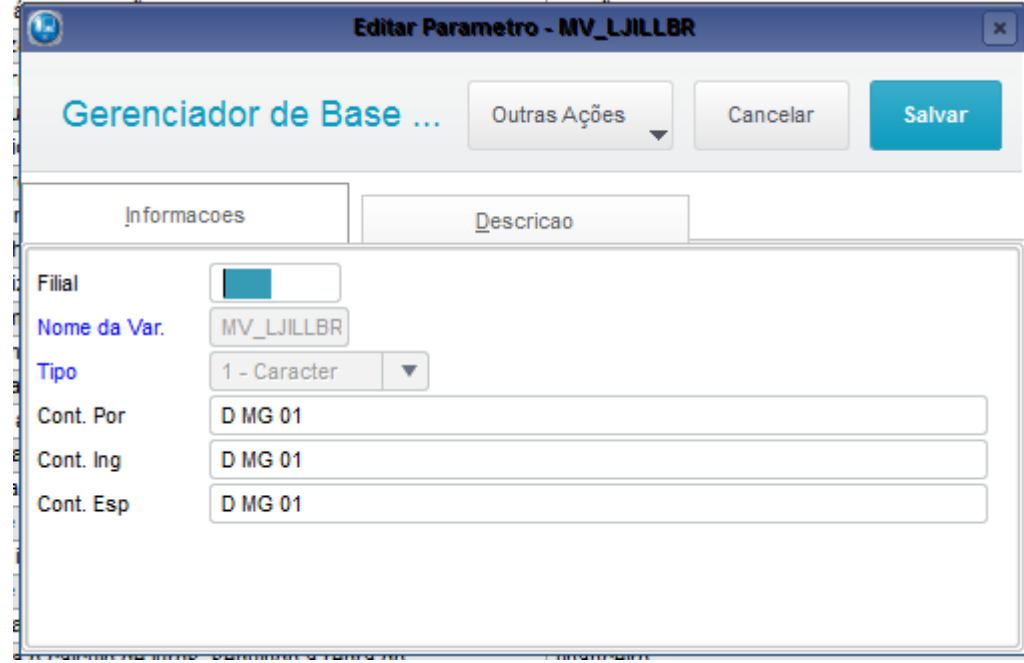

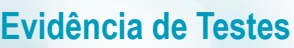

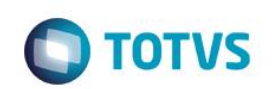

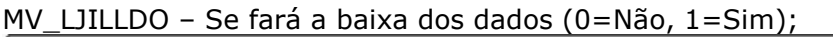

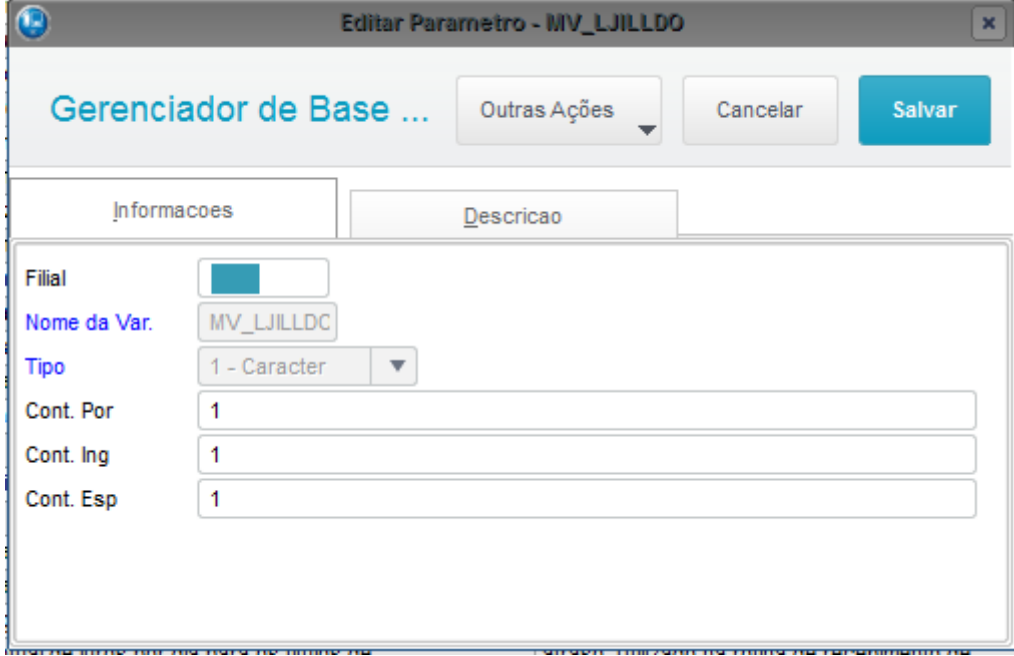

MV\_LJILLAC – Se replicará as ações nos dependentes (0=Não, 1=Sim)

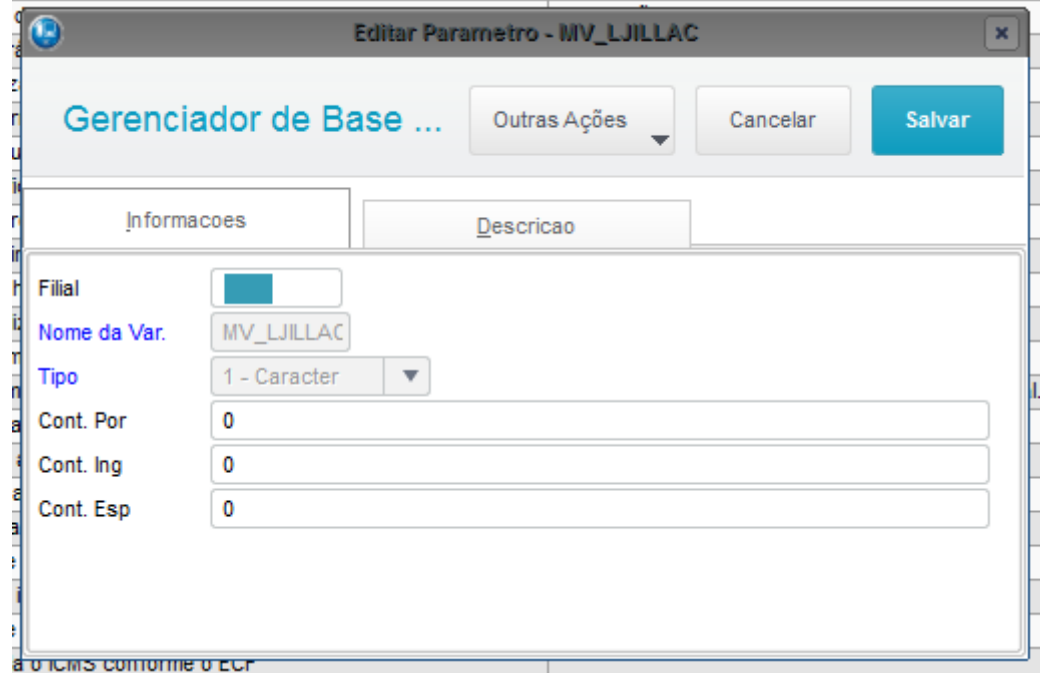

**O** TOTVS

#### MV\_LJILLKT – Se derrubará os outros processos (0=Não, 1=Sim).

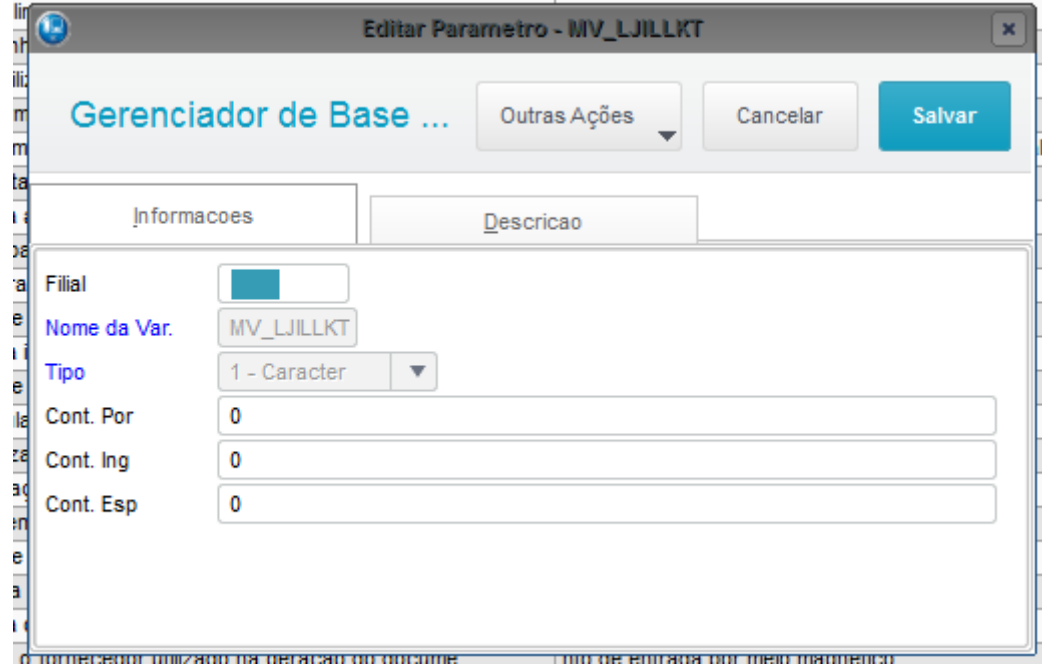

MV\_LJTMPAC - Numero máximo de registros no pacote off-line.

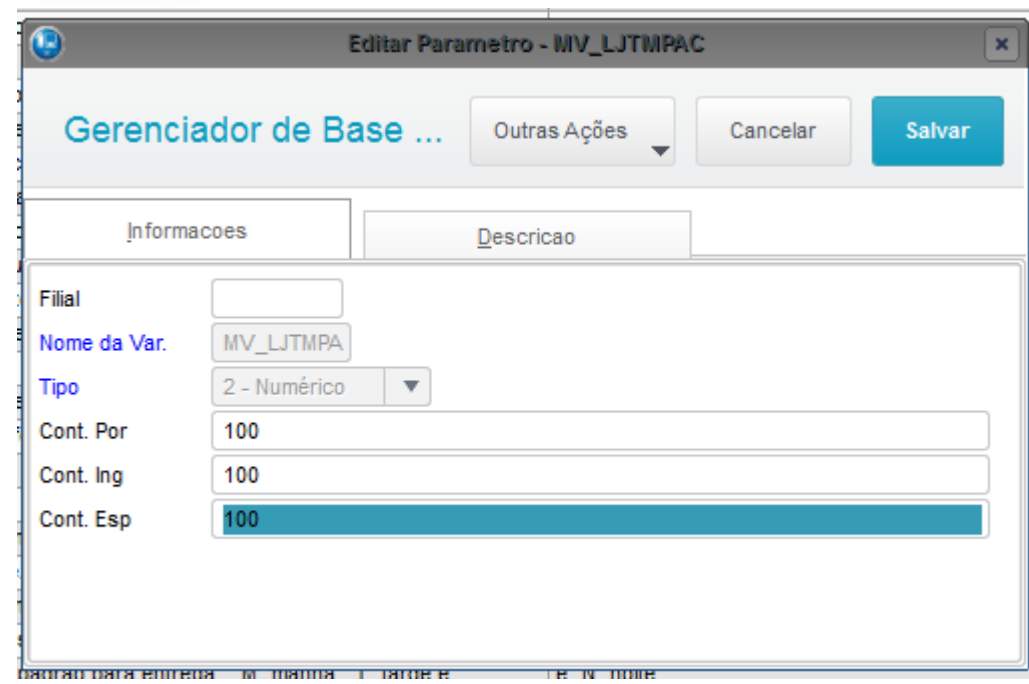

**O** TOTVS

MV\_LJAMBIE - com o código do ambiente atual, nesse caso, 001.

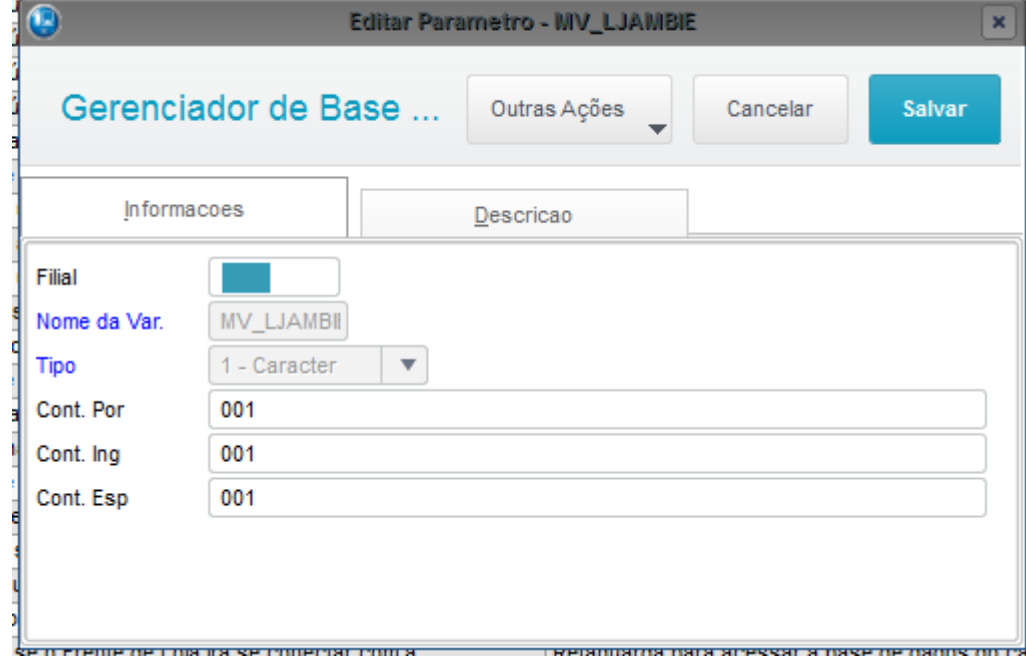

MV\_LJMATOF O parâmetro só deve ser configurado na matriz (Ambiente Pai: 001).

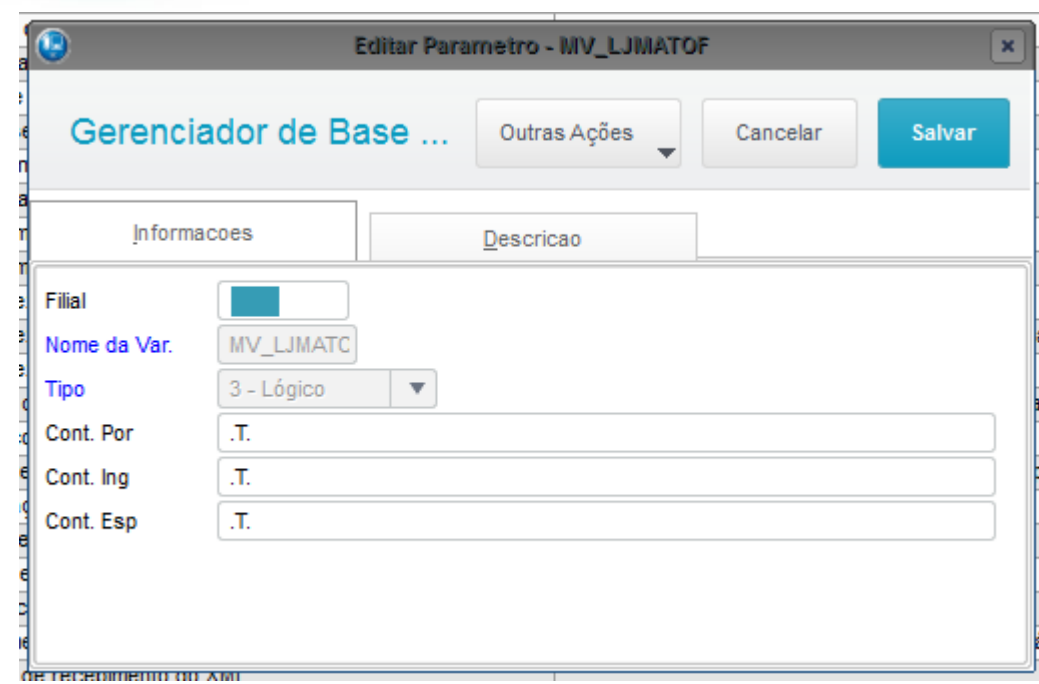

#### MV\_LJILTPA

Tipo: Caractere

Descrição: Caminho temporário onde será armazenado os arquivos da carga. Valor Padrão \NovaCarga\

**O** TOTVS

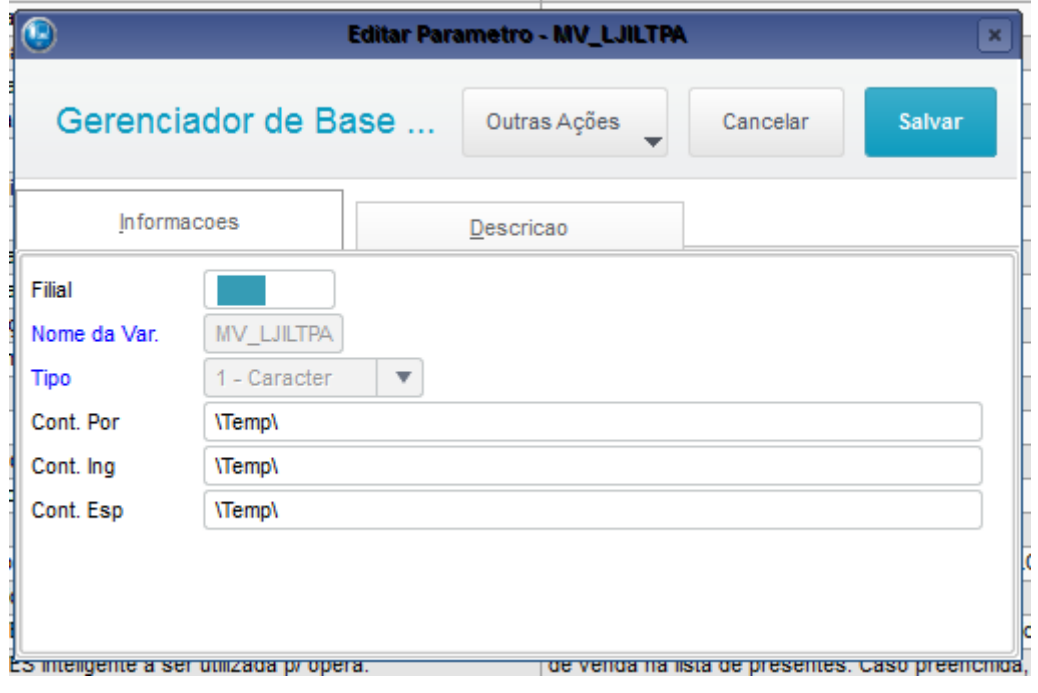

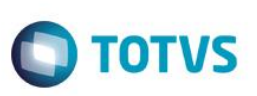

#### **MV\_LJOFFLN - Determina se o ambiente esta trabalhando Off Line = .T.**

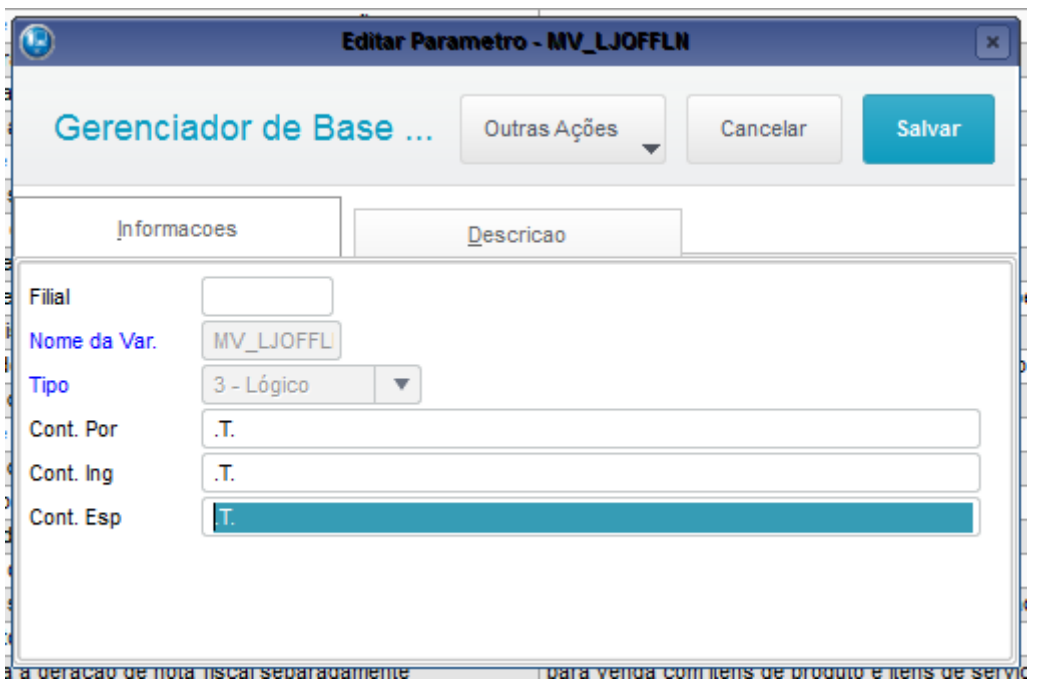

## **Configurações TOTVSPDV.**

5- Tela Configuração de Host (CFGA050).

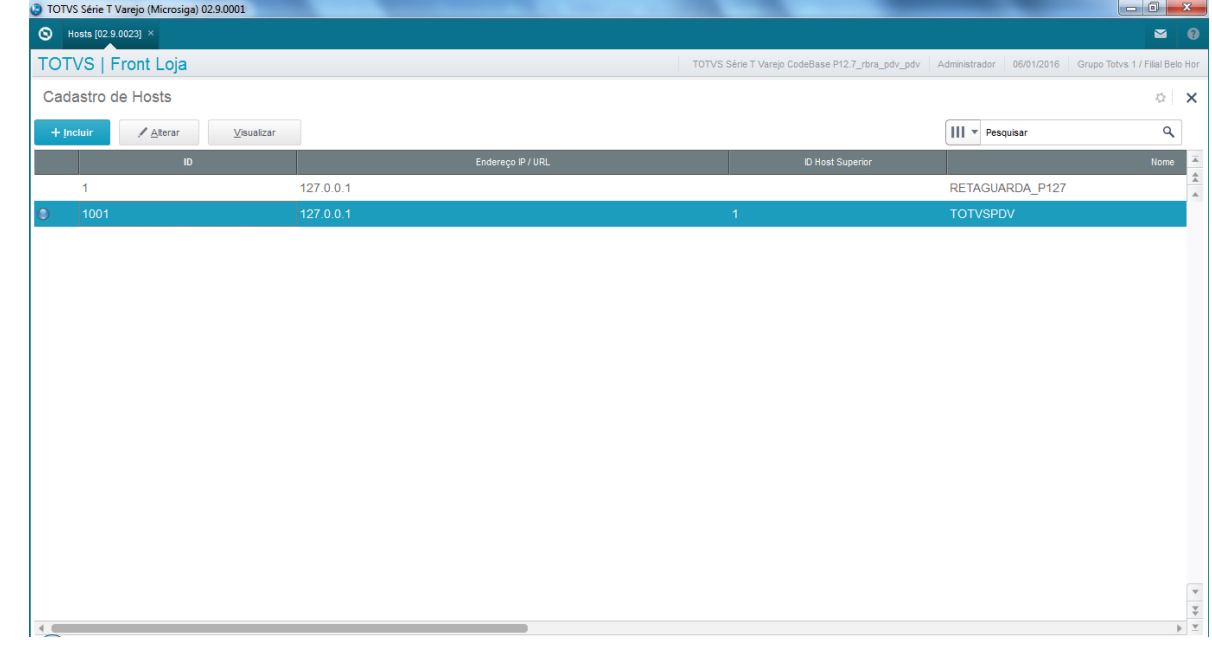

asa

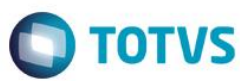

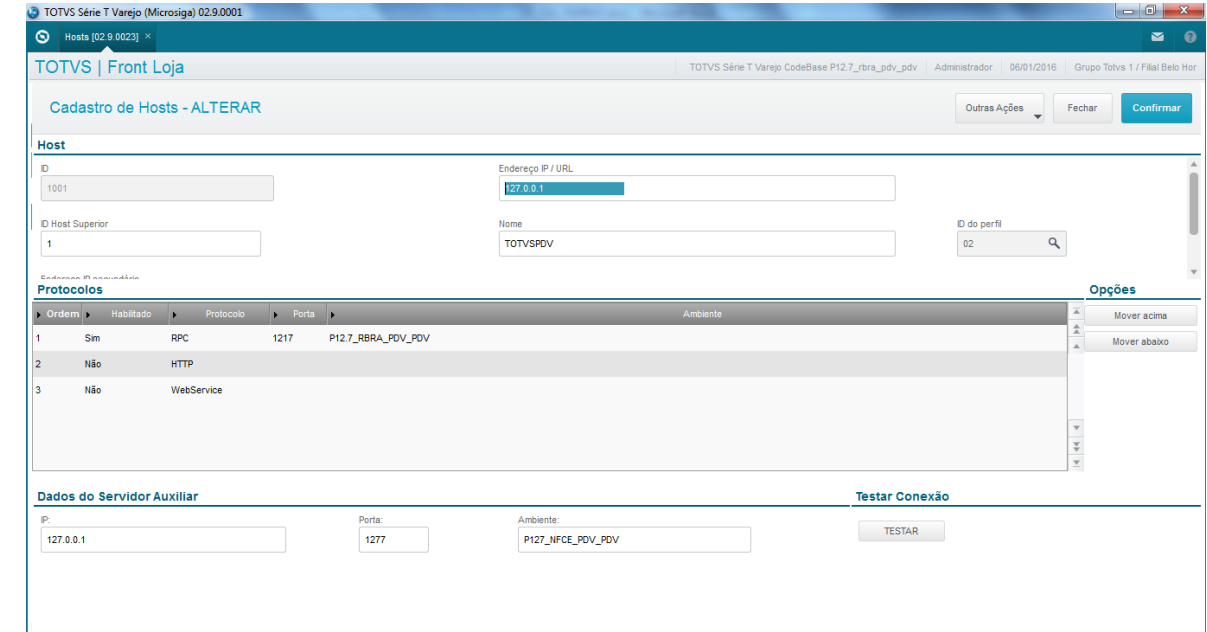

#### 6- Tela de Perfil (CFGA052).

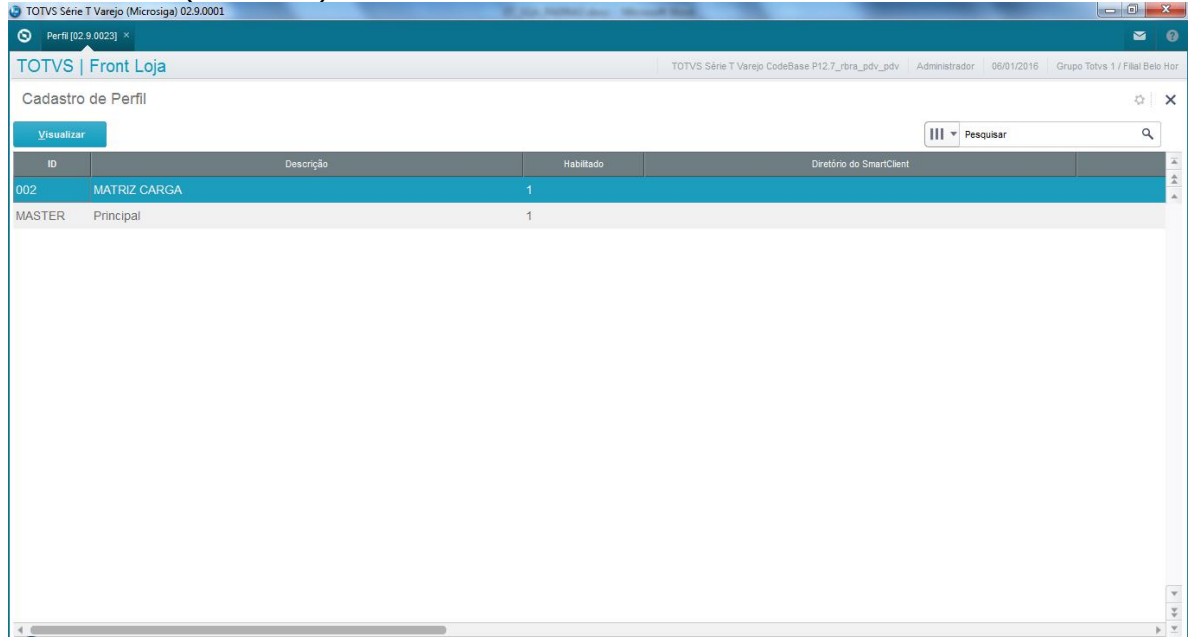

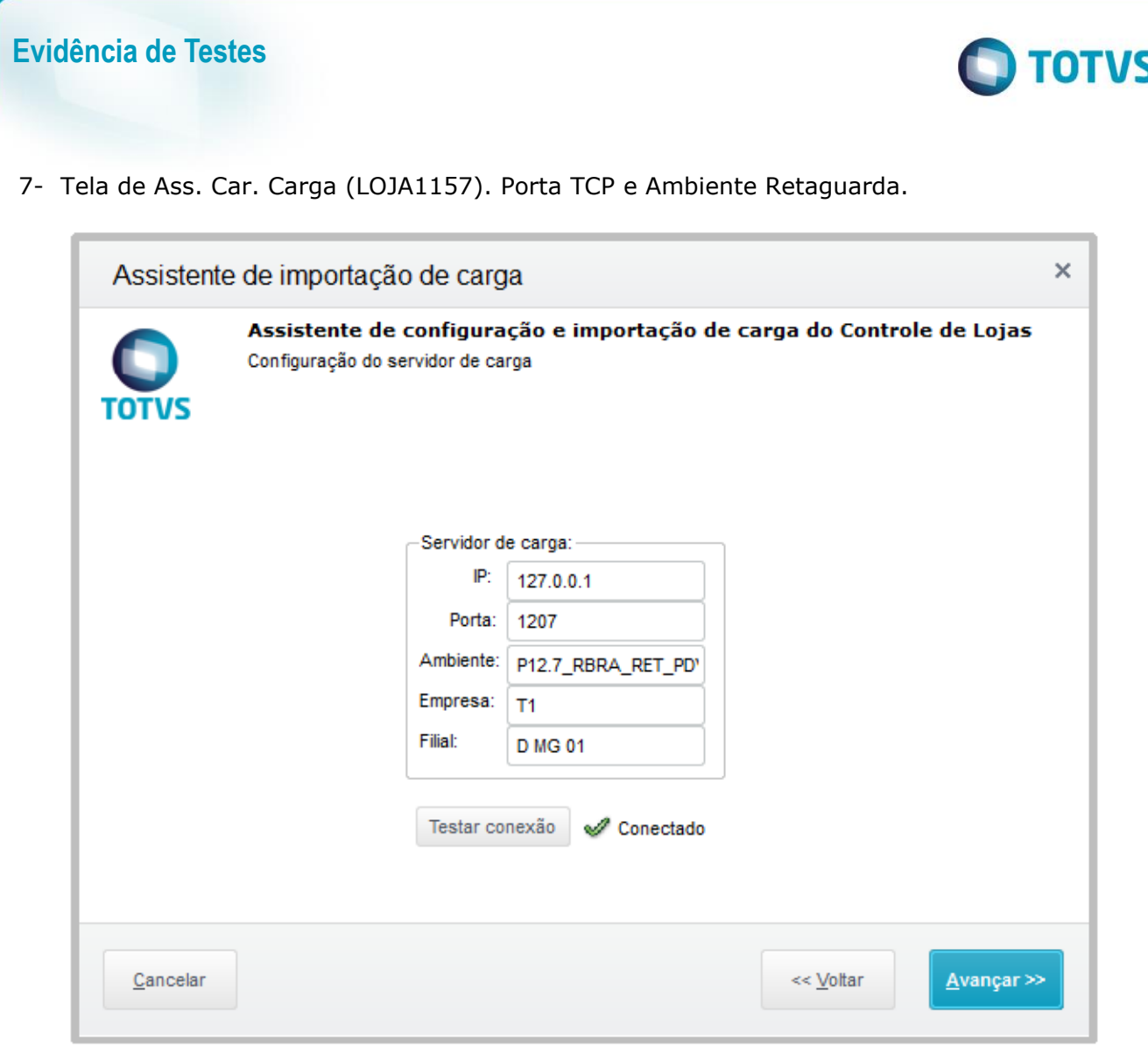

8- Configuração dos Parâmetros.

MV\_LJILLIP – IP utilizado no wizard de importação e carga de dados;

Este documento é de propriedade da TOTVS. Todos os direitos reservados. ©

Este documento é de propriedade da TOTVS. Todos os direitos reservados. ©

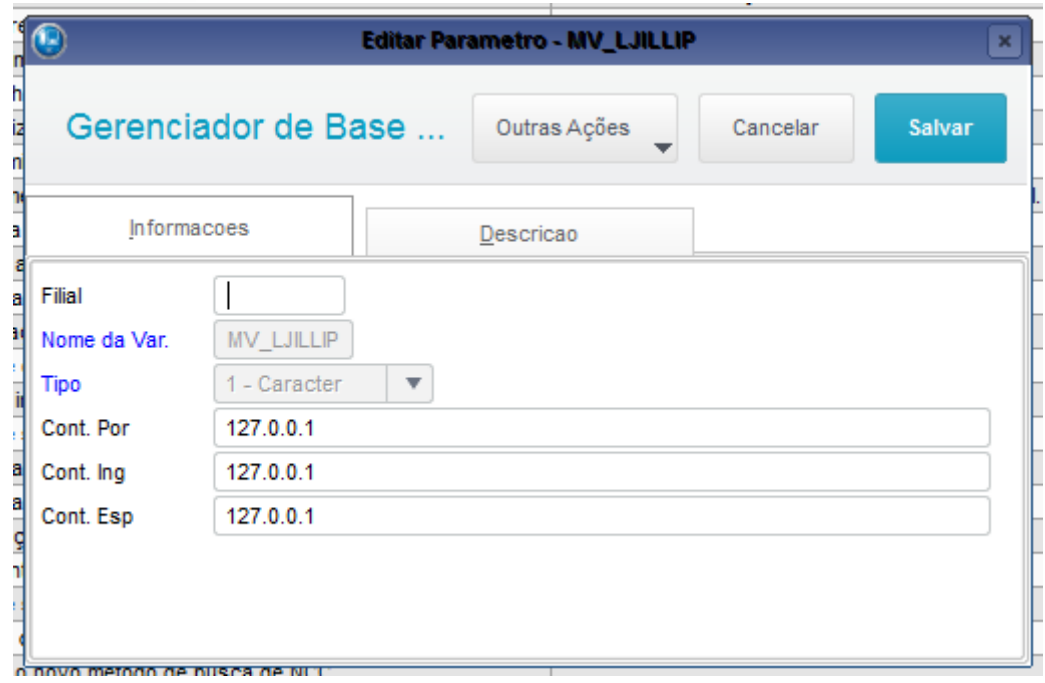

**O** TOTVS

#### MV\_LJILLPO – Porta TCP/IP utilizada no wizard de importação e carga de dados;

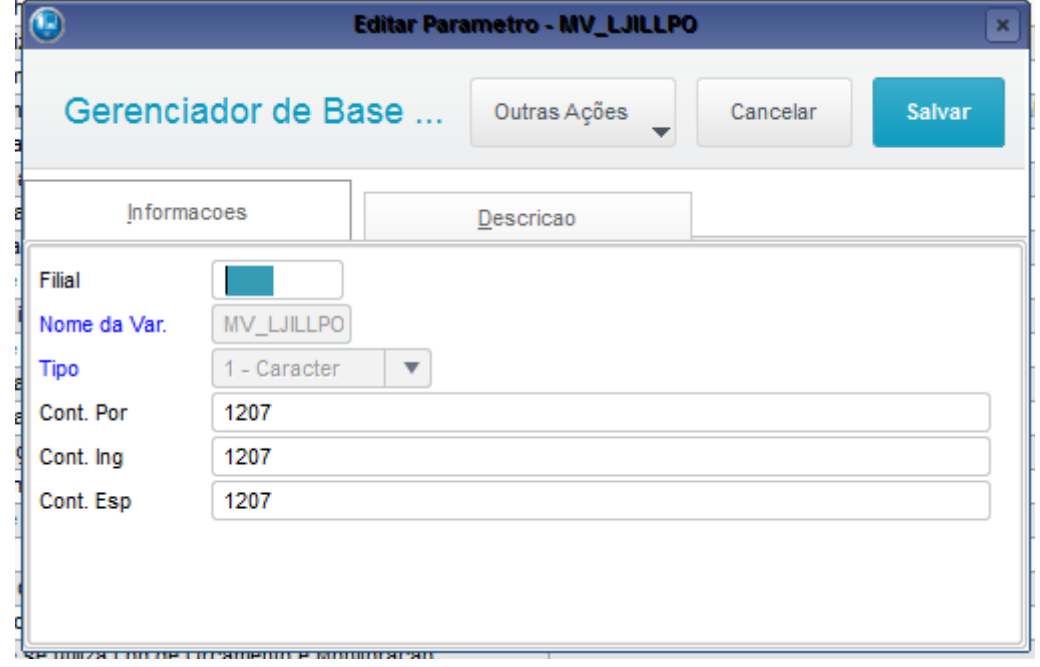

MV\_LJILLEN – Nome do ambiente utilizado no wizard de importação e carga de dados;

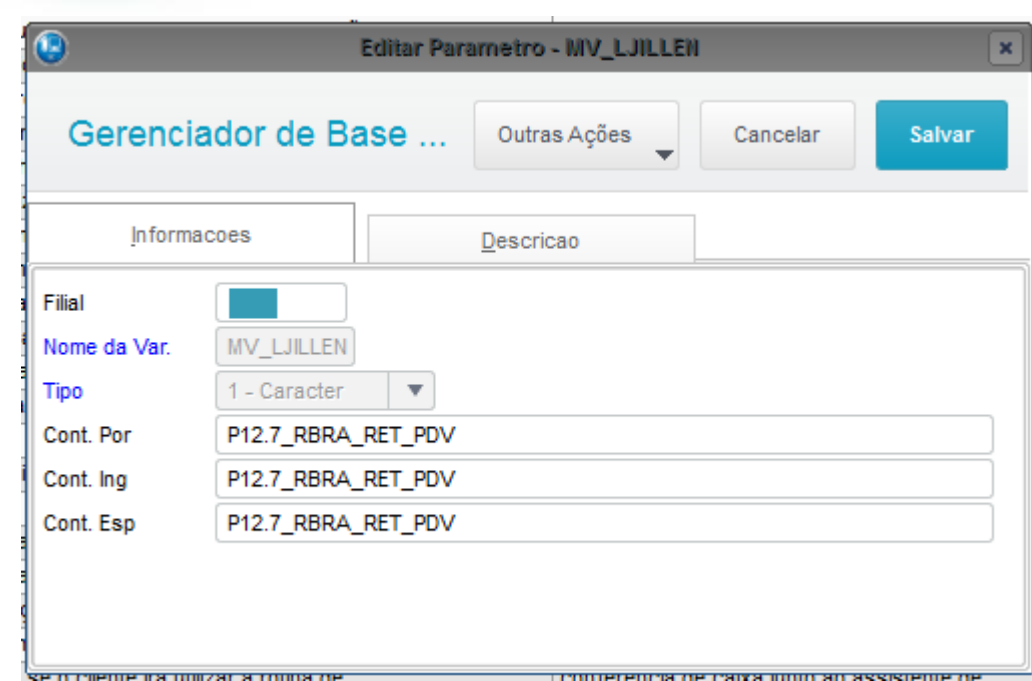

**O** TOTVS

#### MV\_LJILLCO – Empresa utilizada no wizard de importação e carga de dados;

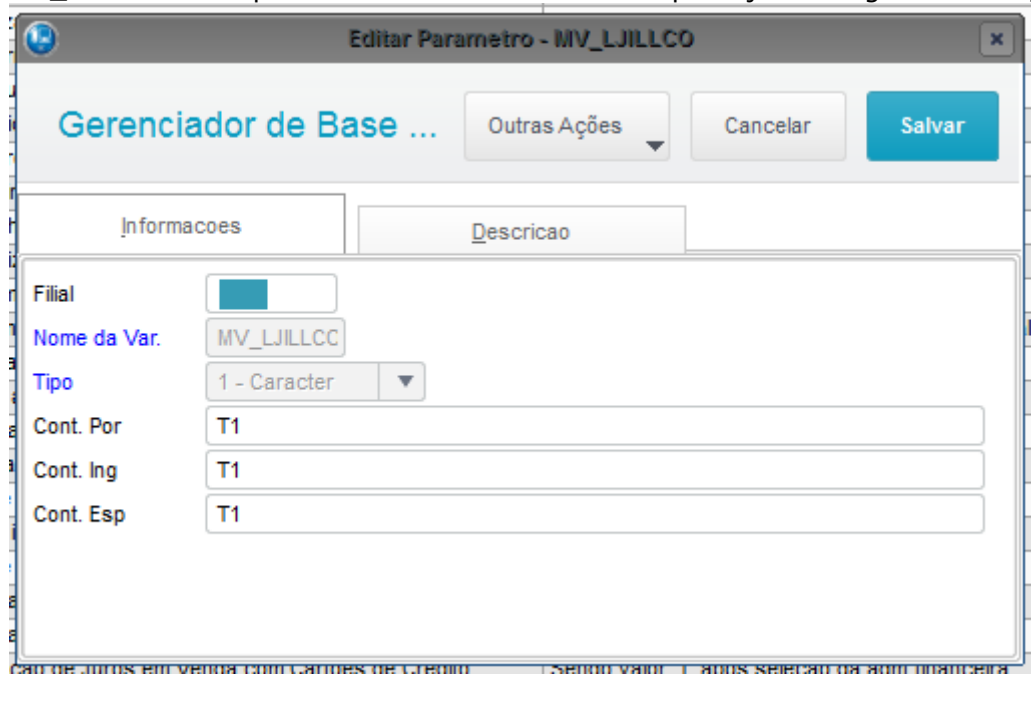

MV\_LJILLBR – Filial utilizada no wizard de importação e carga de dados;

asa

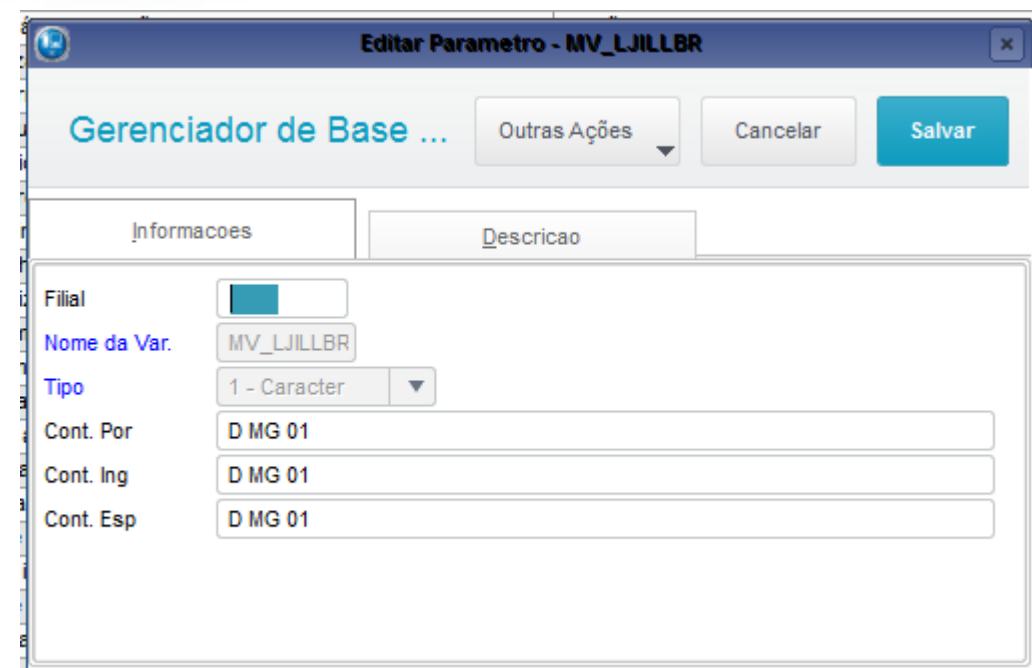

**O** TOTVS

#### MV\_LJILLIM – Se fará a importação dos dados (0=Não, 1=Sim);

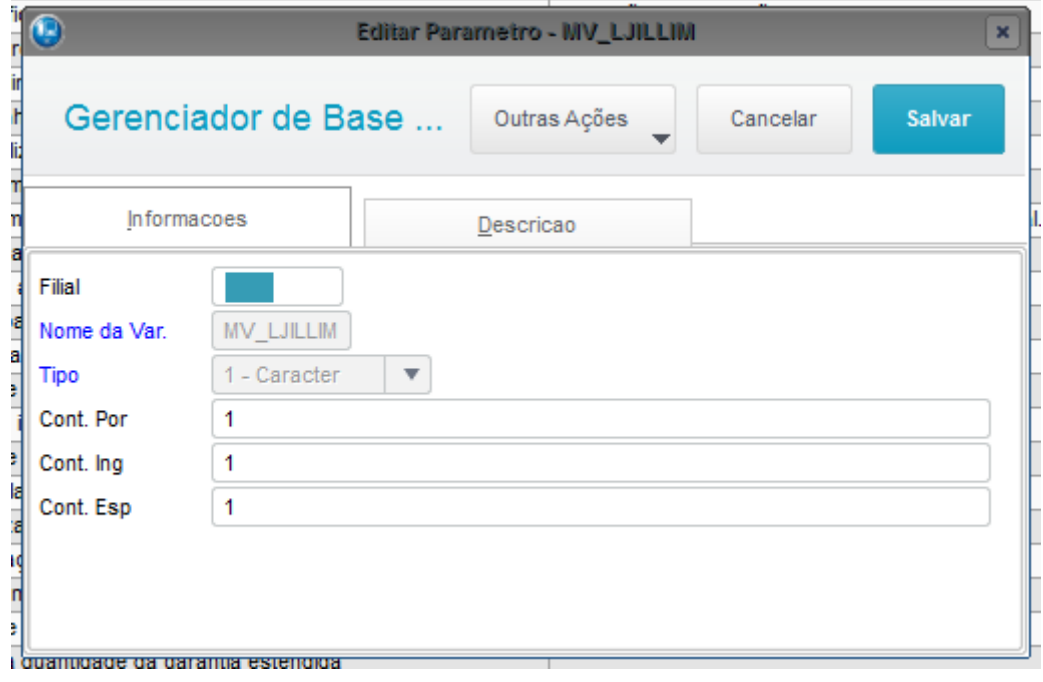

MV\_LJILLDO – Se fará a baixa dos dados (0=Não, 1=Sim);

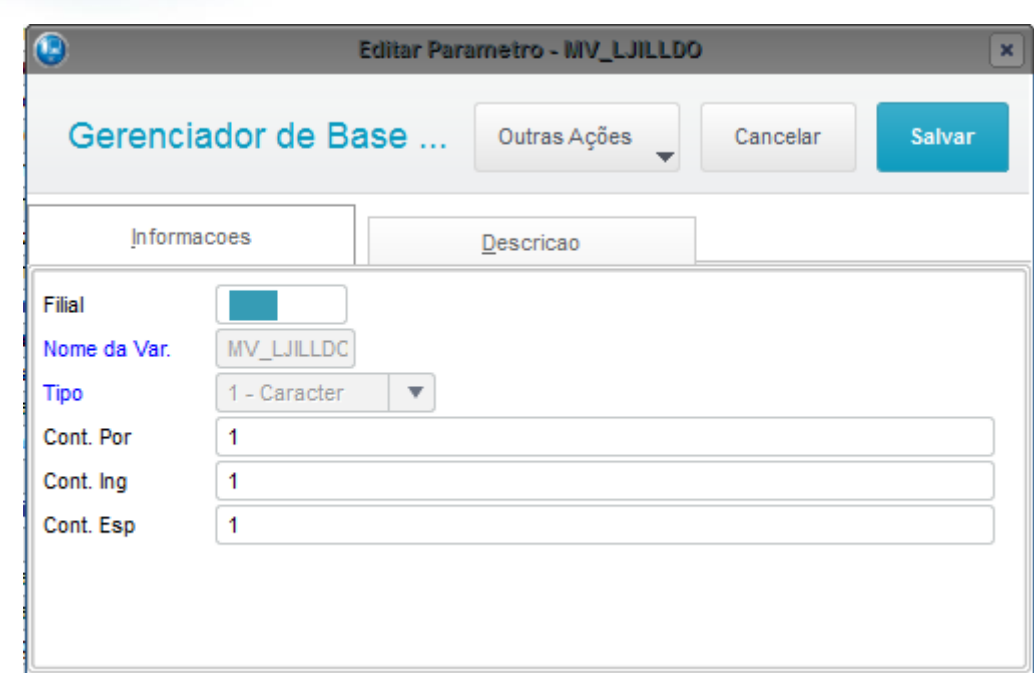

**O** TOTVS

#### MV\_LJILLAC – Se replicará as ações nos dependentes (0=Não, 1=Sim)

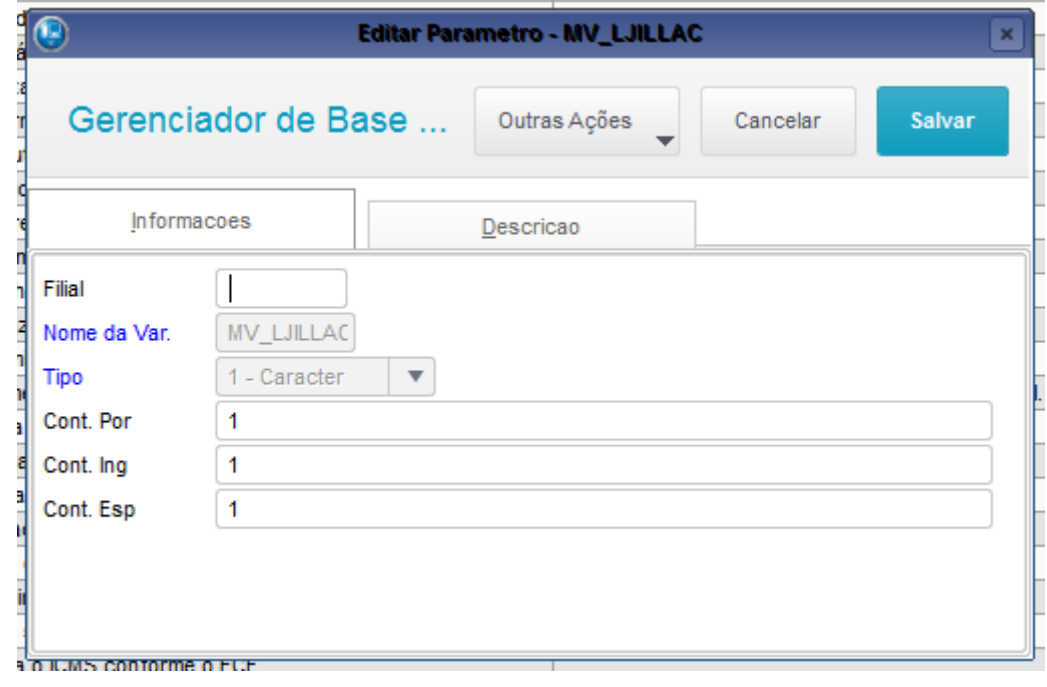

# documento é de propriedade da TOTVS. Todos os direitos reservados.  $\odot$

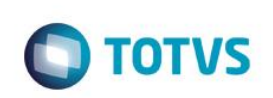

#### MV\_LJILLKT – Se derrubará os outros processos (0=Não, 1=Sim).

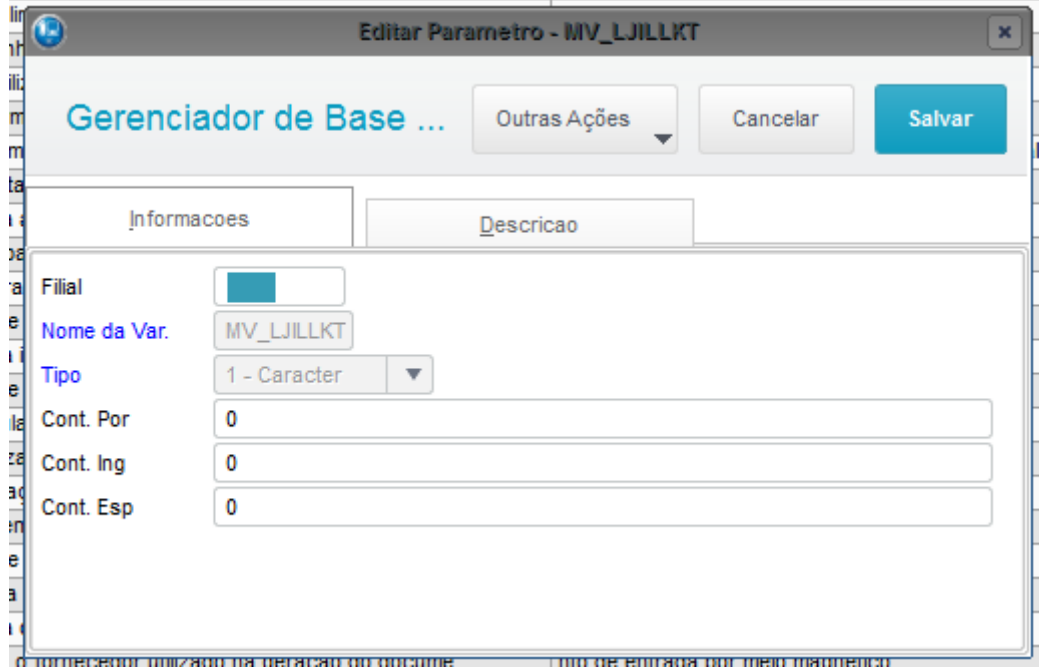

#### MV\_LJTMPAC - Numero máximo de registros no pacote off-line.

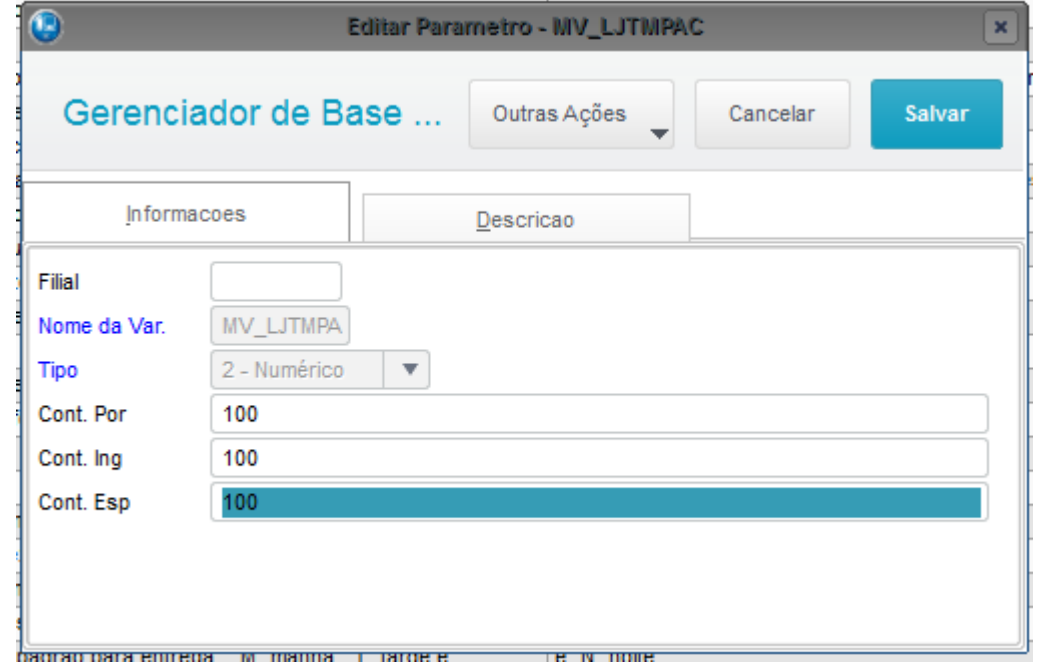

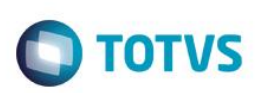

#### MV\_LJAMBIE - com o código do ambiente atual.

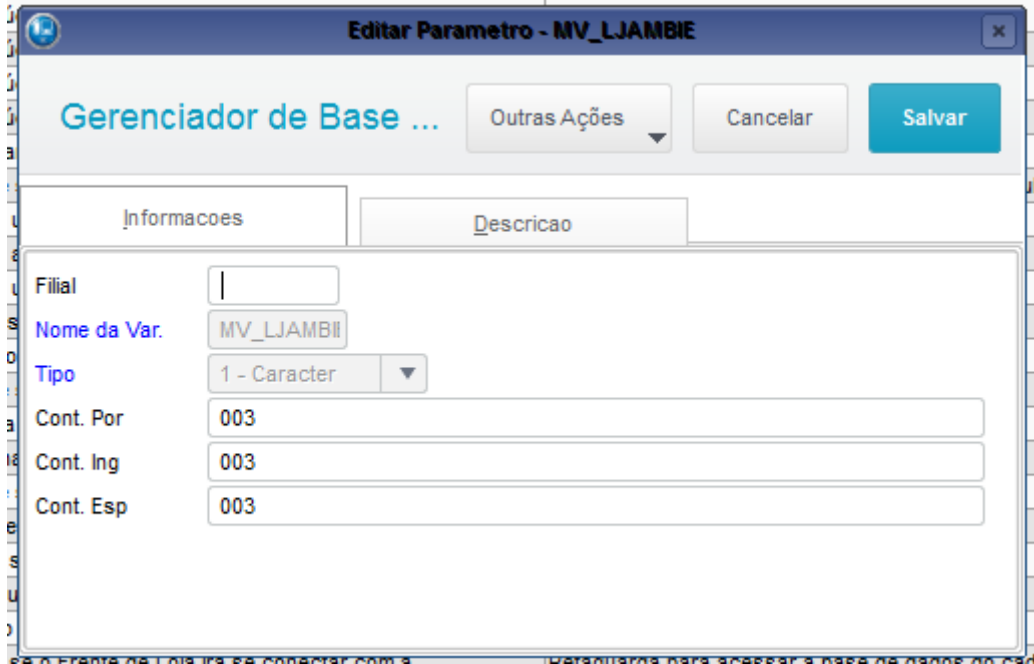

MV\_LJMATOF O parâmetro só deve ser configurado na matriz (Ambiente Pai: 001).

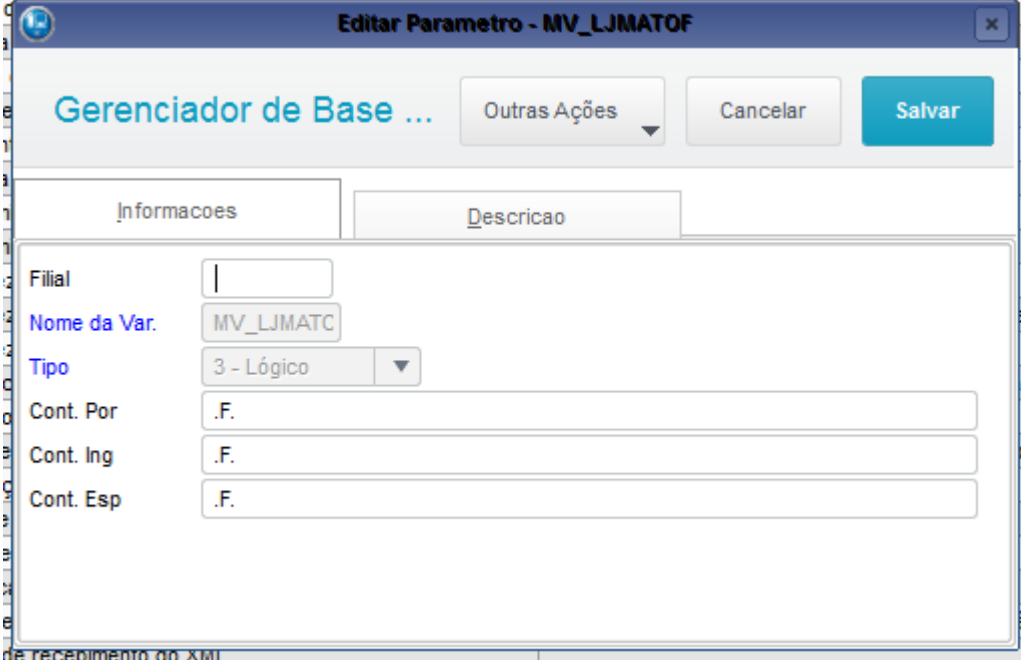

#### MV\_LJILTPA Tipo: Caractere

Descrição: Caminho temporário onde será armazenado os arquivos da carga. Valor Padrão \NovaCarga\

**usa** 

 $\overline{\circ}$ 

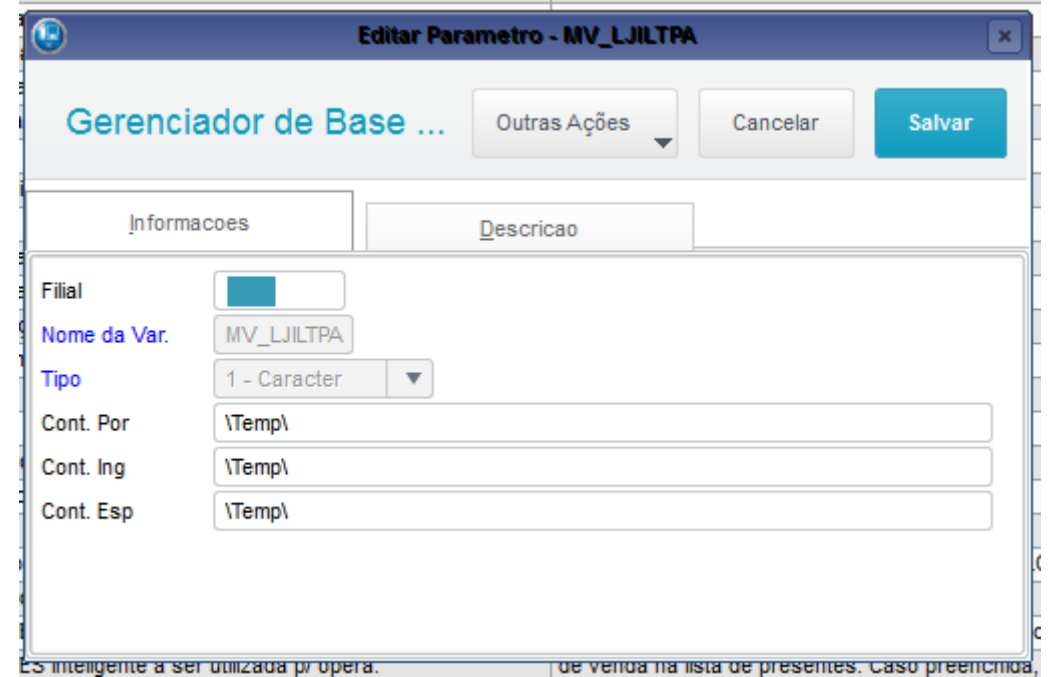

**O** TOTVS

#### MV\_LJOFFLN - Determina se o ambiente esta trabalhando Off Line = .T.

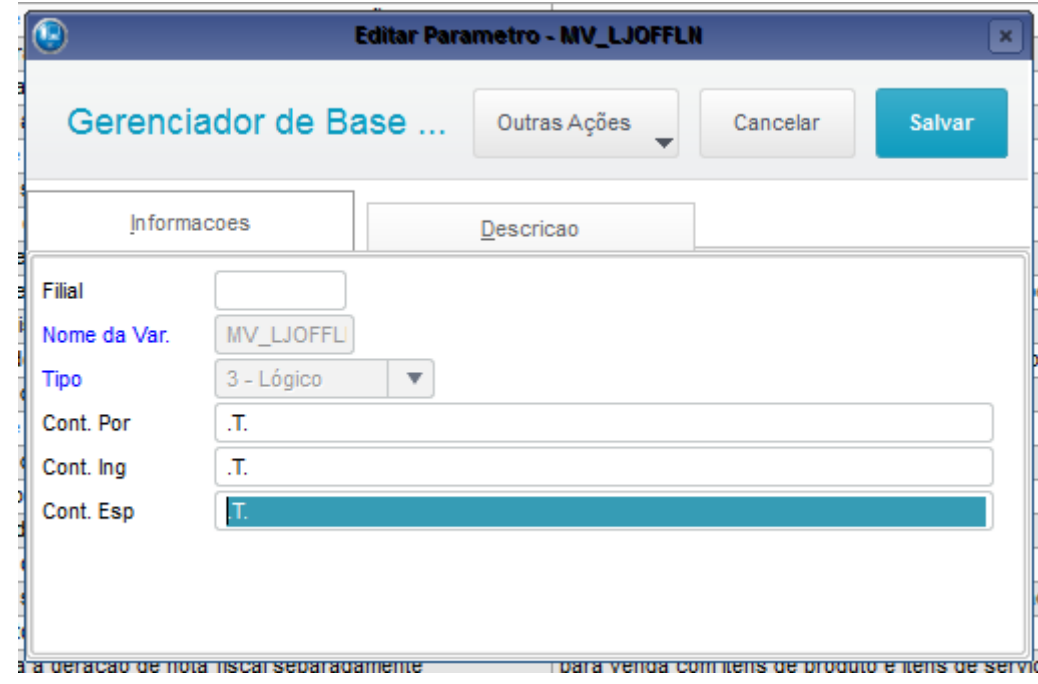

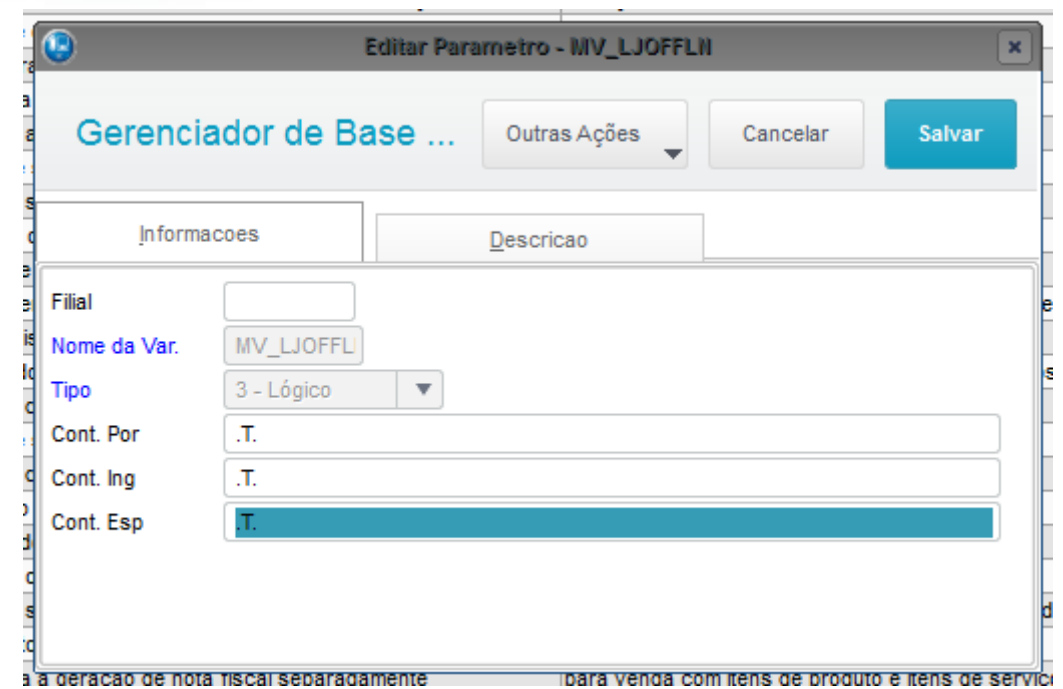

9- Configurar corretamente os arquivos appserver.ini na Retaguarda e no TotvsPDV, tomar como exemplo arquivos em anexo.

 $\bigcirc$  TOTVS

CONSOLE RETAGUARDA E PDV APÓS AS CONFIGURAÇÕES.

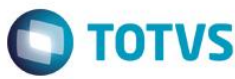

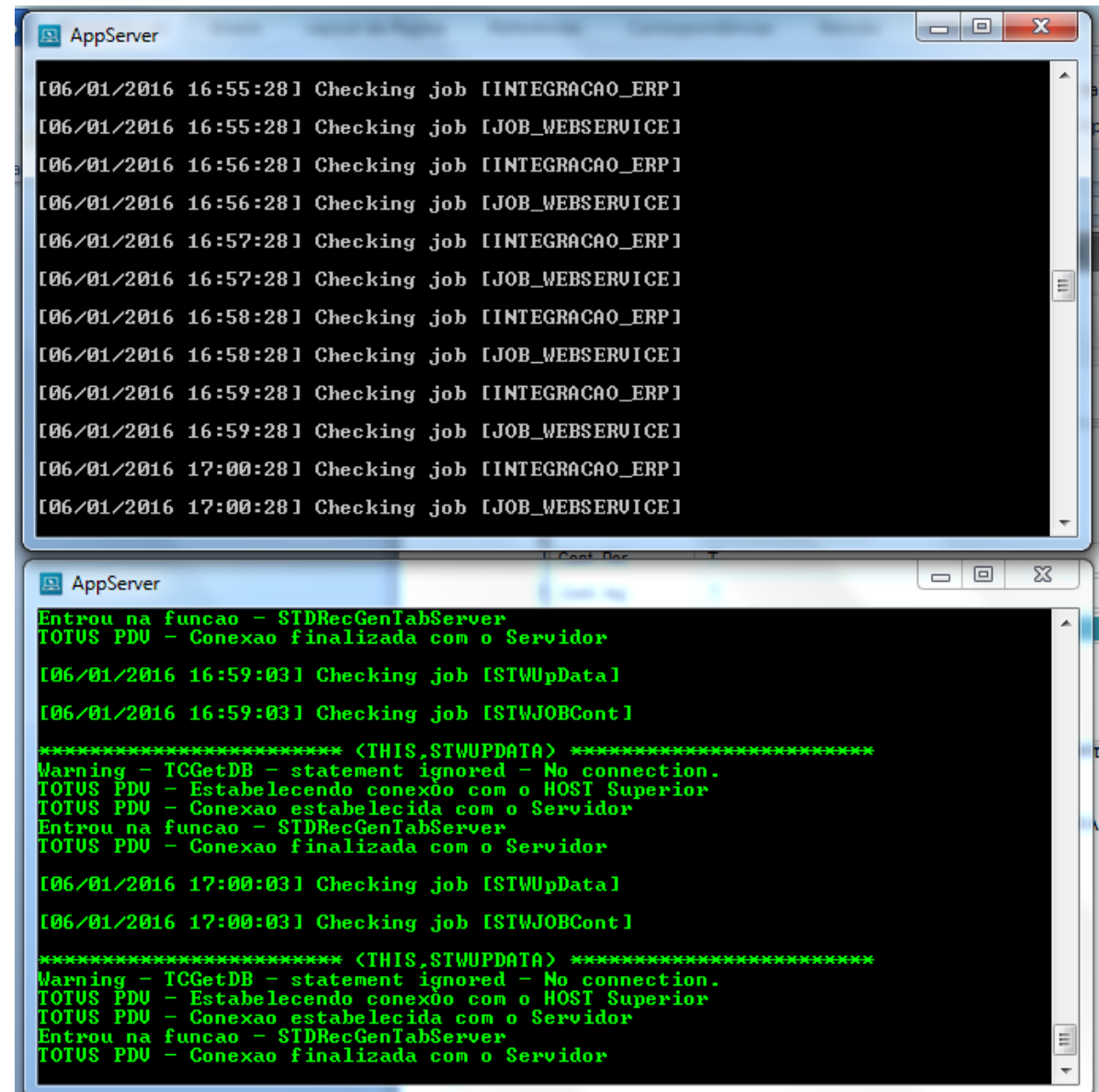

TELA GERAÇÃO DE ASS. GER. CARGA RETAGUARDA (LOJA1156).

# AppServer [06/01/2016 17:00:28] Checking job [JOB\_WEBSERVICE] [06/01/2016 17:01:28] Checking job [INTEGRACAO\_ERP] [06/01/2016 17:01:28] Checking job [JOB\_WEBSERVICE] [06/01/2016 17:02:28] Checking job [INTEGRACAO\_ERP] [06/01/2016 17:02:28] Checking job [JOB\_WEBSERUICE] [06/01/2016 17:03:28] Checking job [INTEGRACAO\_ERP]  $\equiv$ [06/01/2016 17:03:28] Checking job [JOB\_WEBSERVICE] \*\*\*\*\*\*\*\*\*\*\*\*\*\*\*\*\*\*\*\*\*\*\*\*\*\* (DIEGO-PC,diego.pener) \*\*\*\*\*\*\*\*\*\*\*\*\*\*\*\*\*\*\*\*\*\*\*\*\*\*\*<br>DBCreate - Warning - Fields order has changed in file: \LJFileServer\000049\SB1T<br>1D MG 01.dtc - Memo fields must be the latest fields in CTREE d \*\*\*\*\*\*\*\*\*\*\*\*\*\*\*\*\*\*\*\*\*\*\*\*\* <DIEGO-PC,diego.pener> \*<del>\*\*\*\*\*\*\*\*\*\*\*\*\*\*\*\*\*\*\*\*\*\*\*\*</del><br>Warning - TOPCONN - Too many fields <279> in query. \*\*\*\*\*\*\*\*\*\*\*\*\*\*\*\*\*\*\*\*\*\*\*\*\* <DIEGO-PC,diego.pener> \*<del>\*\*\*\*\*\*\*\*\*\*\*\*\*\*\*\*\*\*\*\*\*\*\*</del><br>Warning - TOPCONN - Too many fields <280> in query.

**TOTVS** 

 $\times$ 

#### Assistente de geração de carga

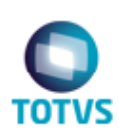

Assistente de configuração e geração de carga do Controle de Lojas Geração da carga

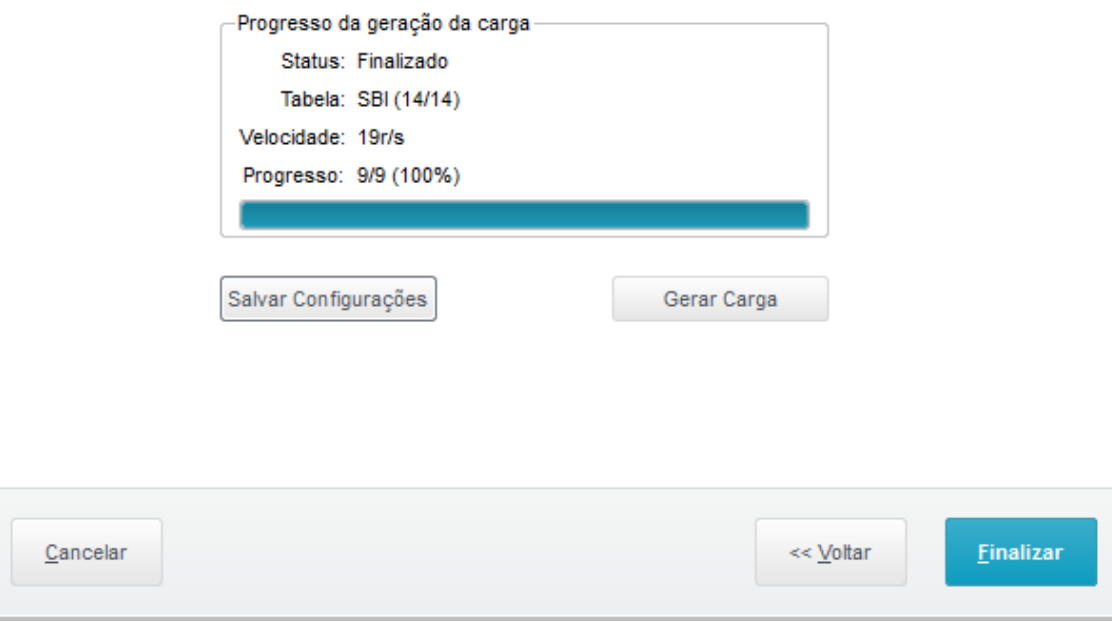

**Este** 

෧

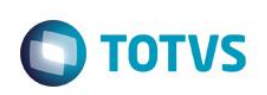

IMPORTAÇÃO DE CARGA NO TOTVSPDV. (LOJA1157).

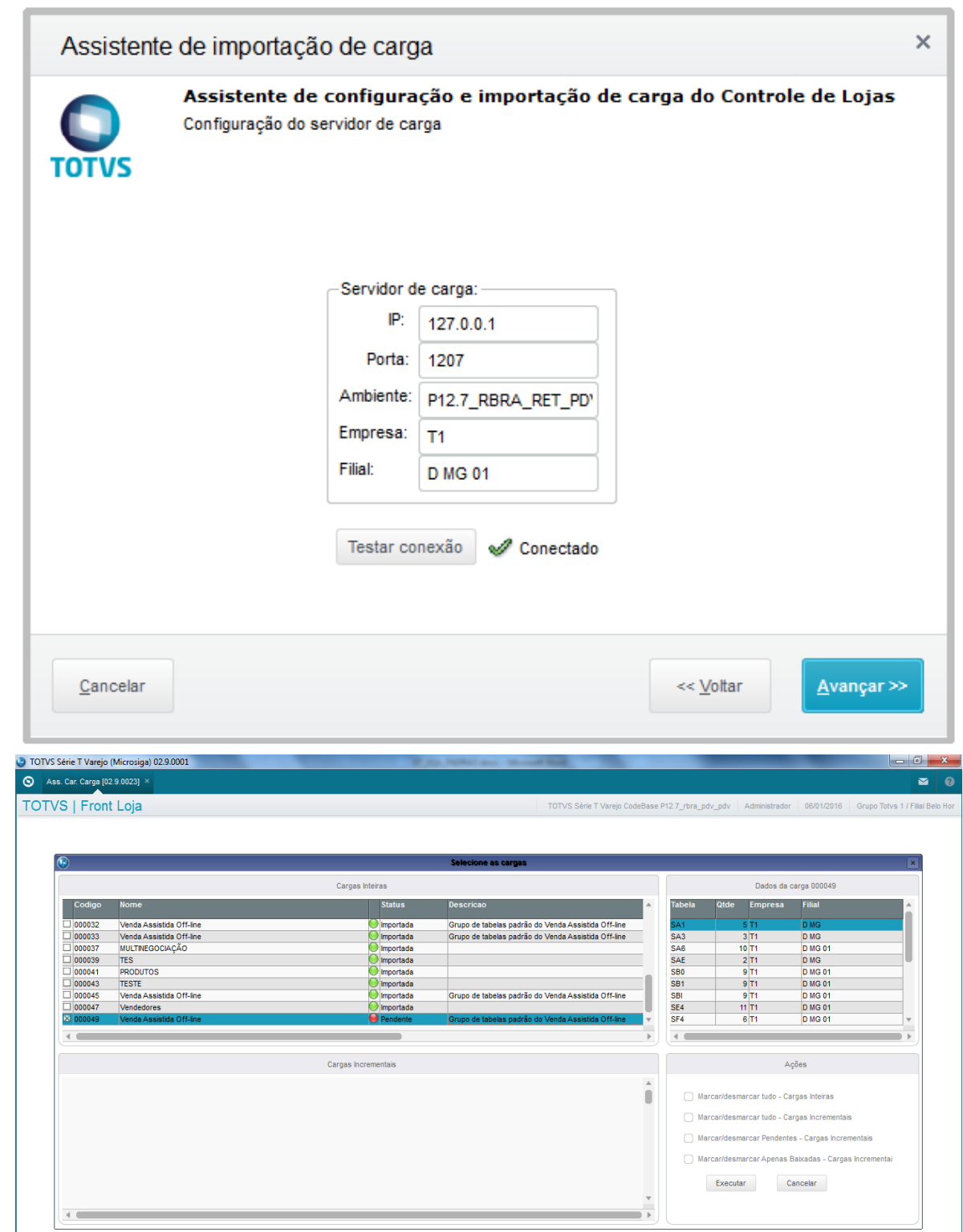

as

 $\mathsf{L}$ 

# **O** TOTVS

 $\overline{\mathbf{z}}$ 

TOTVS Série T Varejo (Microsiga) 02.9.0001 Ass. Car. Carga [02.9.0023]

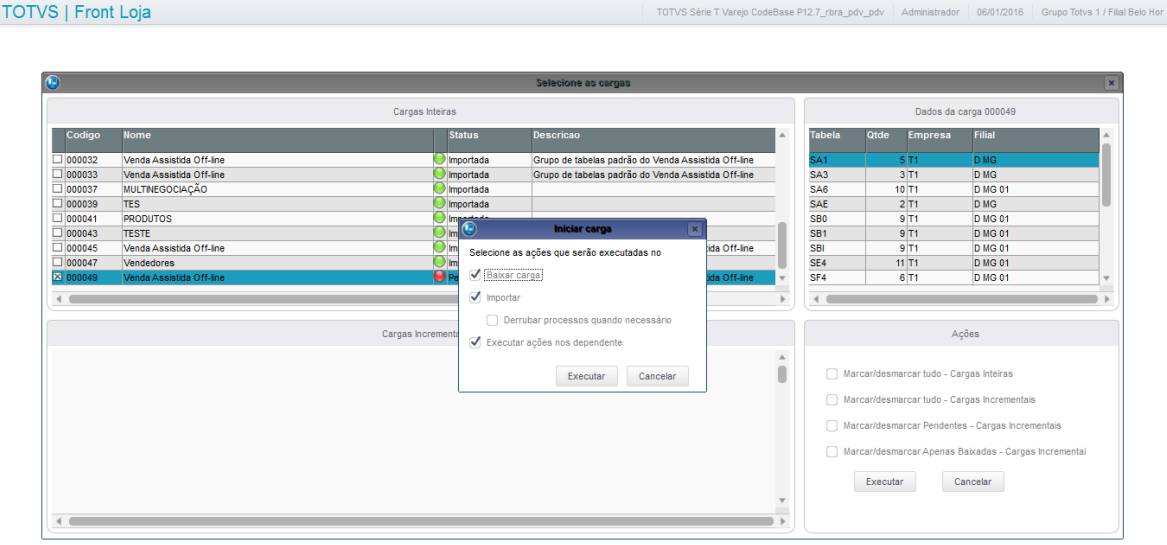

#### CONSOLE IMPORTANDO A CARGA

# **O** TOTVS

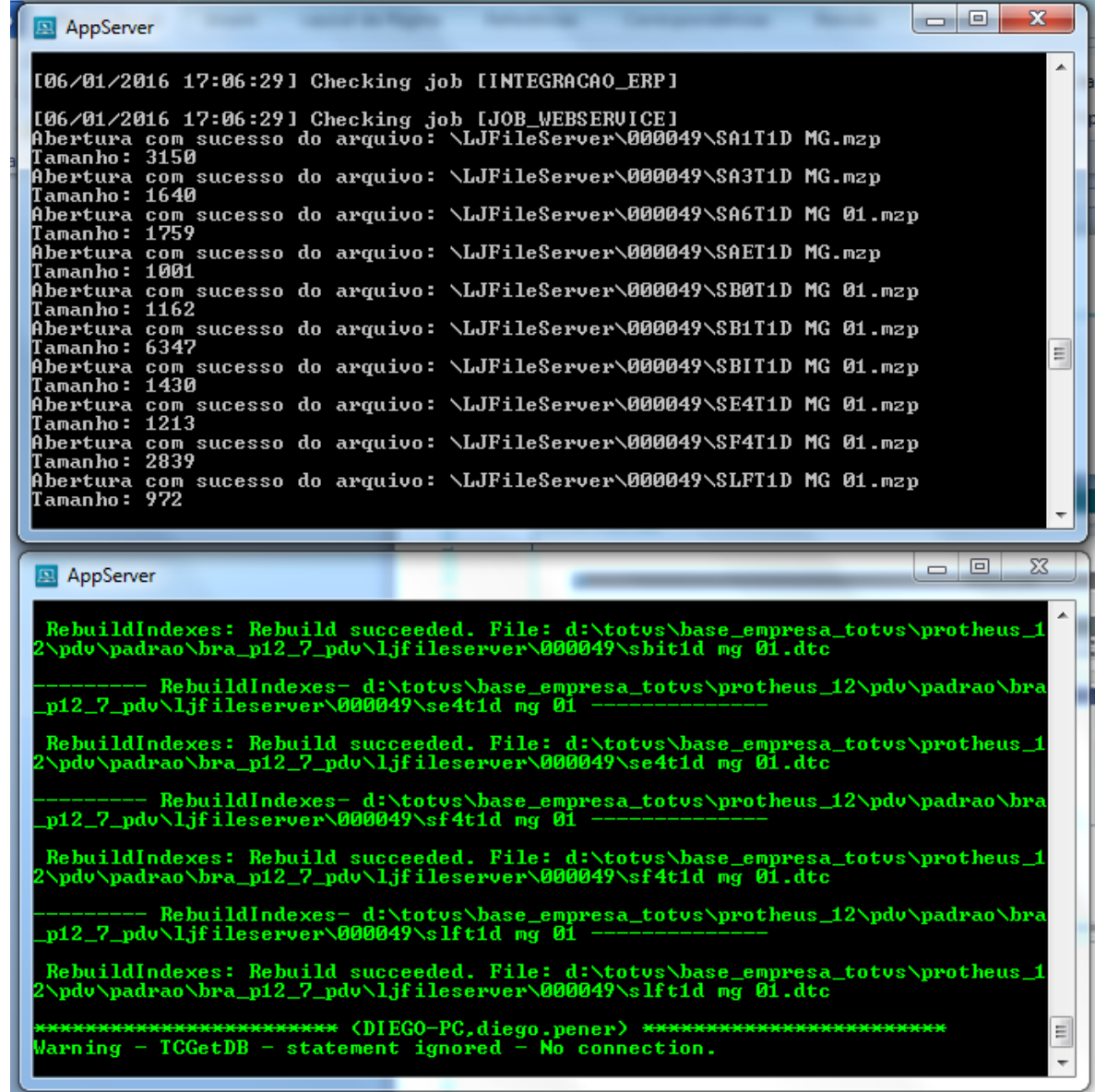

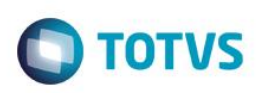

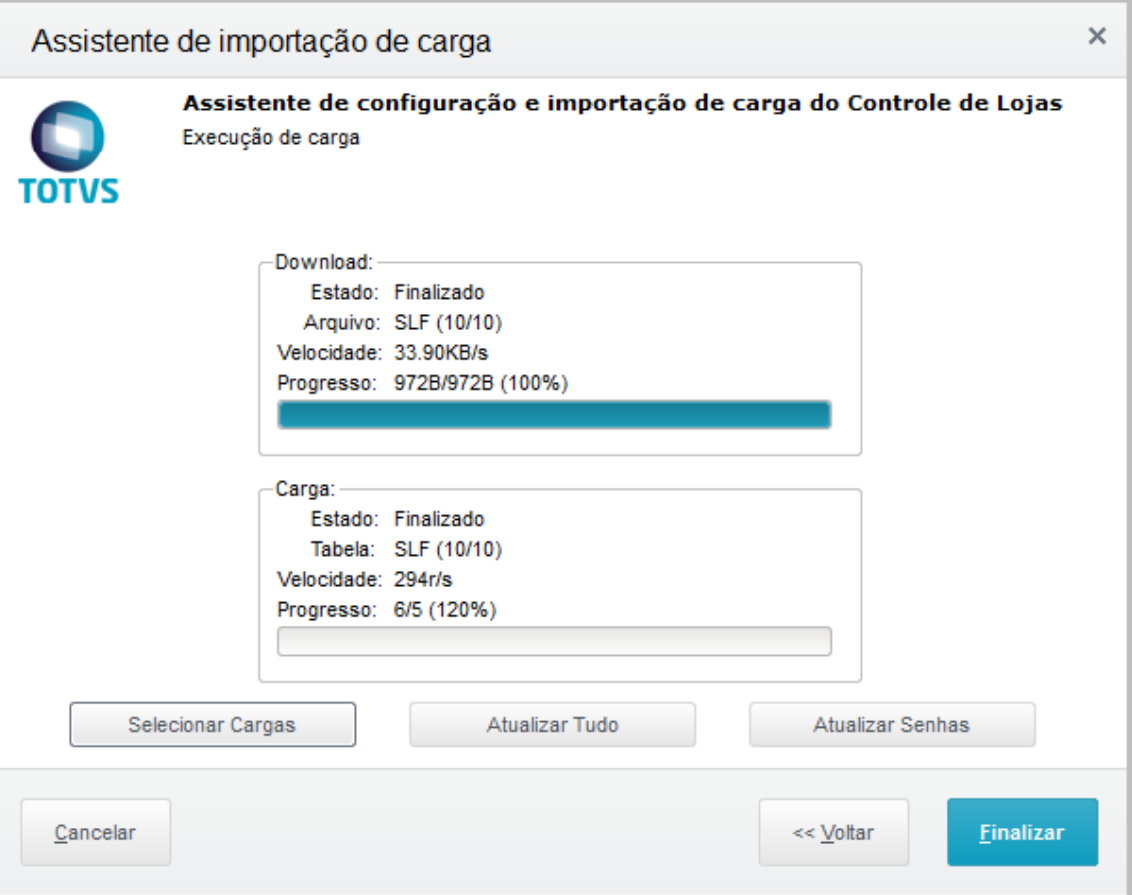